## A0B17MTB – Matlab

Part #4

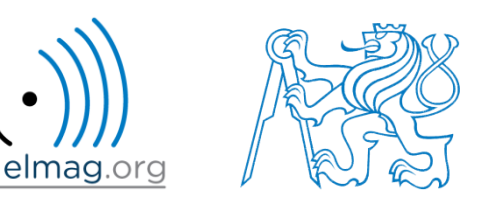

### Miloslav Čapek

miloslav.capek@fel.cvut.cz

Viktor Adler, Pavel Valtr, Filip Kozák

Department of Electromagnetic Field B2-634, Prague

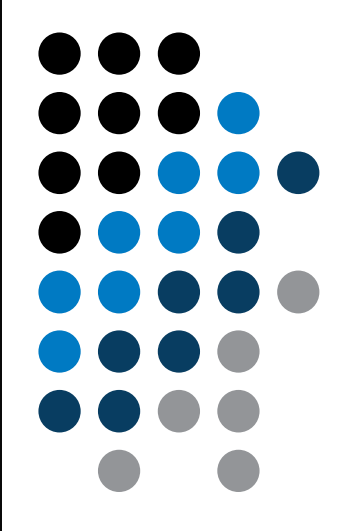

**Matlab Editor**

**Relational and logical operators**

**Data type cell**

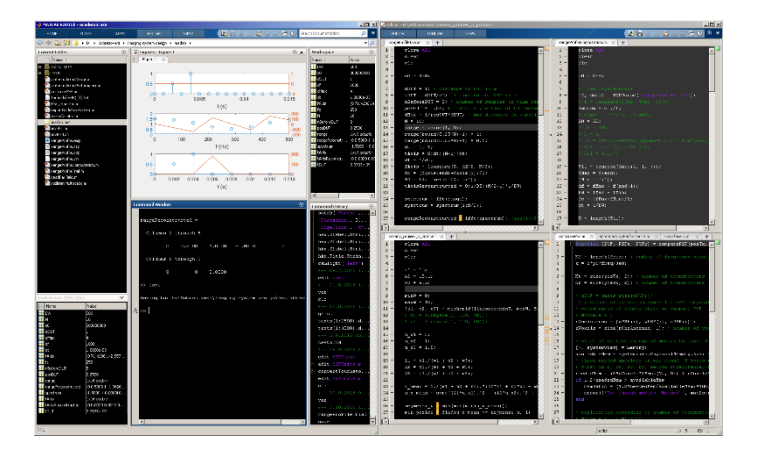

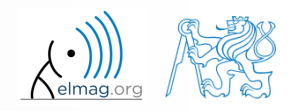

22.10.2018 14:05 A0B17MTB: **Part #4**

## **Matlab Editor**

- it is often wanted to evaluate certain sequence of commands repeatedly  $\Rightarrow$  utilization of Matlab scripts (plain ACSII coding)
- the best option is to use Matlab Editor
	- to be opened using: **>> edit**
- a script is a sequence of statements that we have been up to now typing in the command line
	- all the statements are executed one by one on the launch of the script
	- the script operates with global data in Matlab Workspace
	- suitable for quick analysis and solving problems involving multiple statements
- there are specific naming conventions for scripts (and also for functions as we see later)

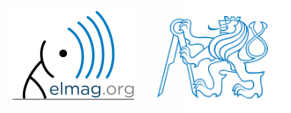

## **Script execution, m-files**

- to execute script:
	- F5 function key in Matlab Editor
	- Current Folder  $\rightarrow$  select script  $\rightarrow$  context menu  $\rightarrow$  Run
	- Current Folder  $\rightarrow$  select script  $\rightarrow$  F9
	- From the command line:

>> script name

- Scripts are stored as so called m-files
	- $\mathsf{m}$
	- caution: if you have Mathematica installed, the .m files may be launched by Mathematica

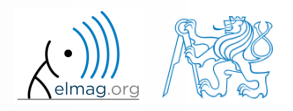

elmag.org

## **Matlab Editor, R2016b**

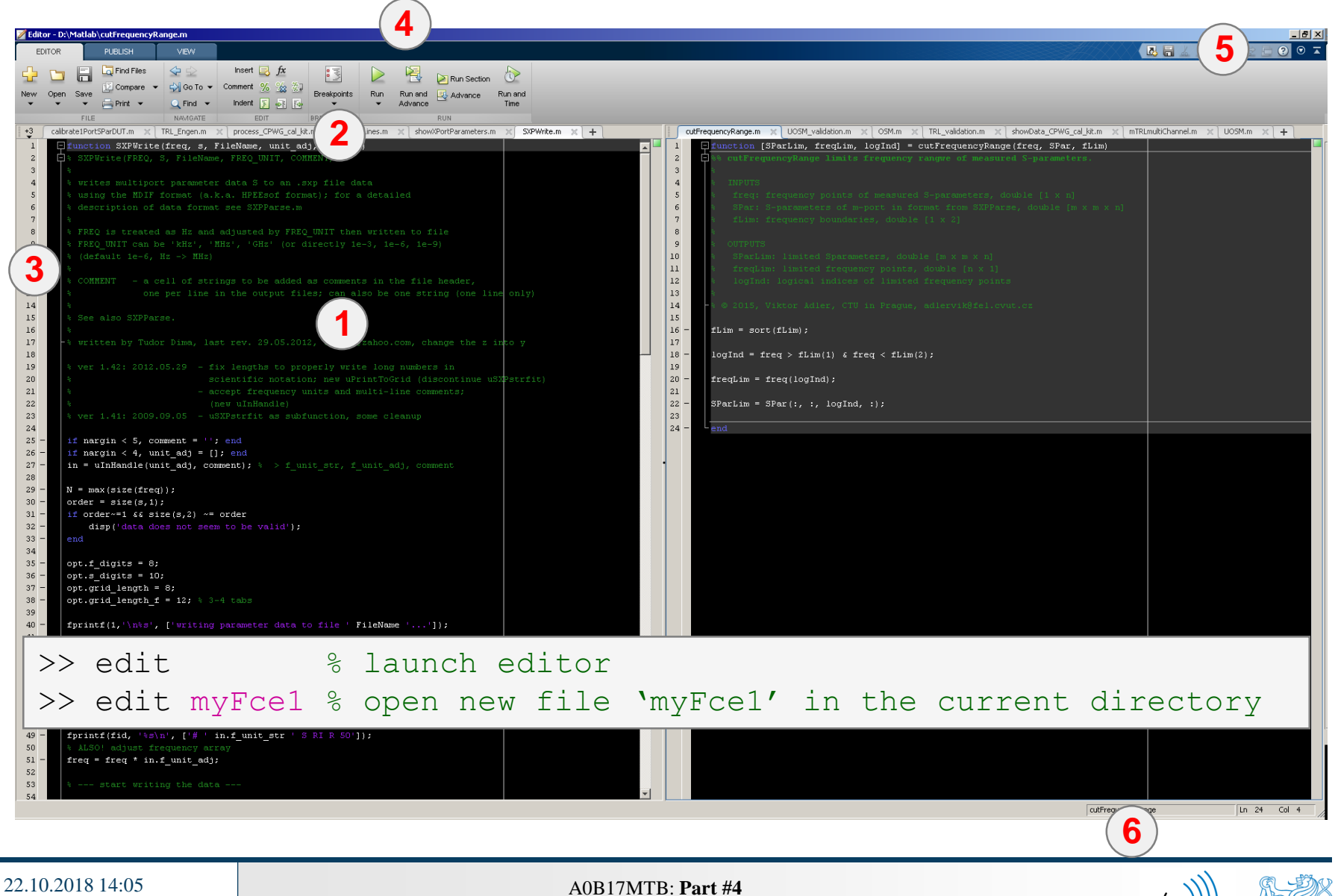

## **Useful shortcuts for Matlab Editor**

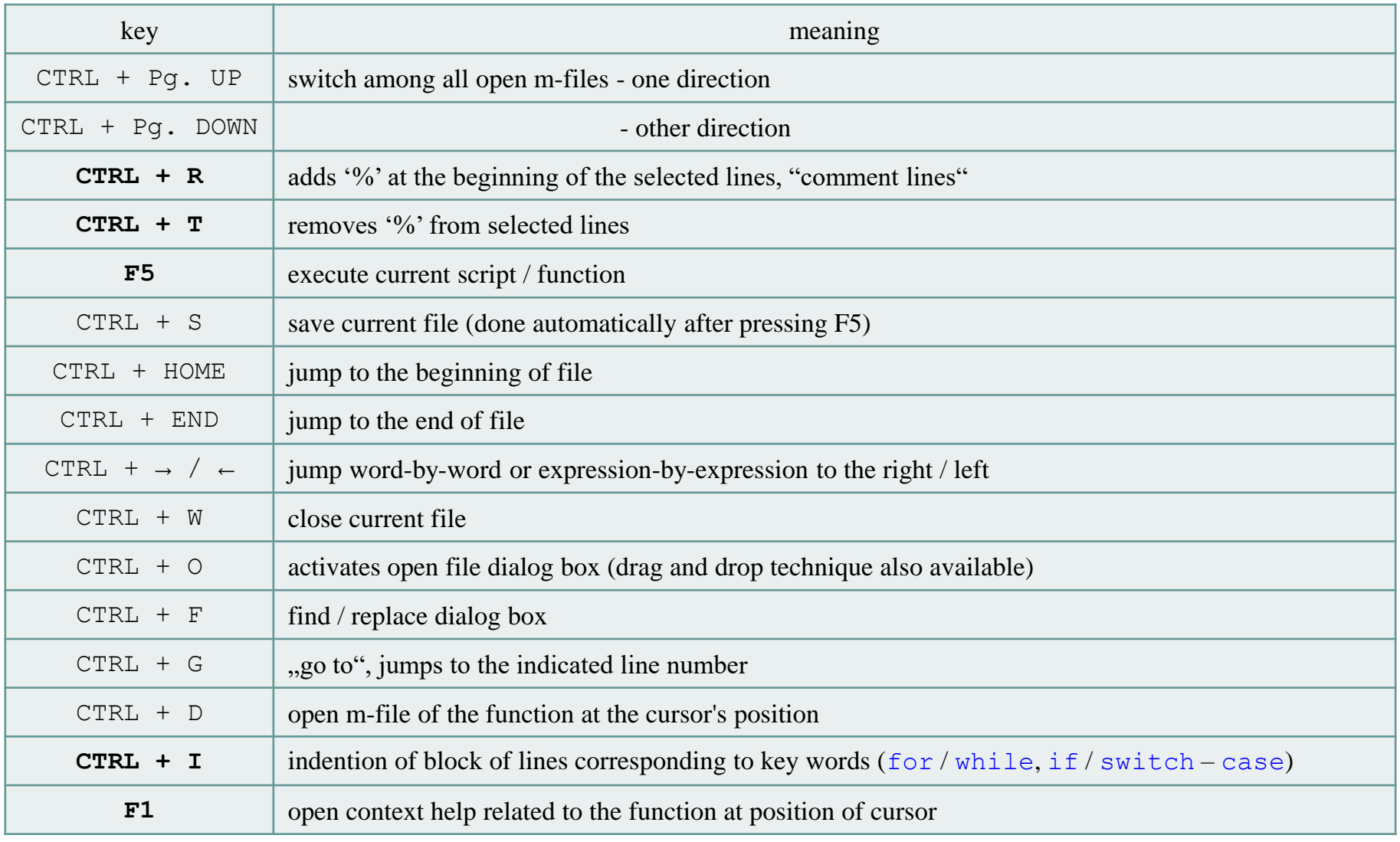

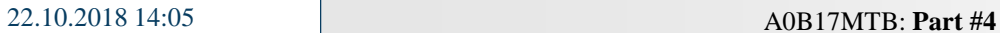

### $120 s$

- open Matlab Editor and prepare to work with a new script, call it signal1.m, for instance
- use signal generation and limiting from the previous lecture as the body of the script
- save the script in the current (or your own) folder
- try to execute the script (F5)

**Matlab Editor**

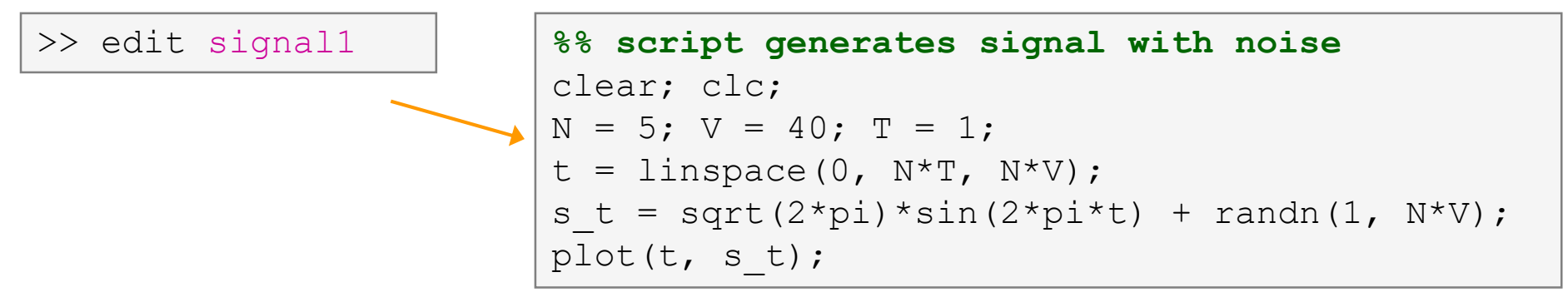

note: from now on, the code inside scripts will be shown without leading  $\gg$ 

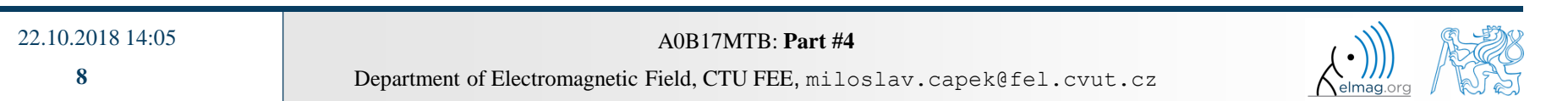

# **Useful functions for script generation**

- function disp displays value of a variable in Command Window
	- without displaying variable's name and the equation sign "="
	- can be combined with s text (more on that later)
	- more often it is advantageous to use more complicated but robust function sprintf

```
>> a = 2^13-1;
b = [8 * a 16 * a];a = 2^13-1;a = 2^13-1;>> a = 2^13-1;
\mathbf bb = [8 * a 16 * a];b = [8 \times a 16 \times a];b = [8 \times a 16 \times a];vs.disp(b);b =disp(b);
                           b
                                                                                                              65528
                                                                                                                        131056
      65528
                131056
```
- function input is used to enter variables
	- if the function is terminated with an error, the input request is repeated

```
A = input('Enter parameter A: ');
```
It is possible to enter strings as well:

str = input('Enter String str: ' , 's');

```
>> A = input('Enter parameter A: ');Enter parametr A: 10.153
>> A = input ('Enter string str: ', 's');
Enter string str: this is a test
>> whos
                            Bytes Class
 Name
            Size
                                              Attributes
            1x14A
                               28
                                   char
            1x18 double
 ans
```
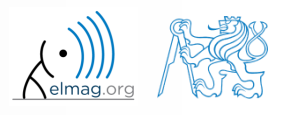

#### $600 s$

## **Matlab Editor – Exercise**

- create a script to calculate compound interest\*
	- the problem can be described as :

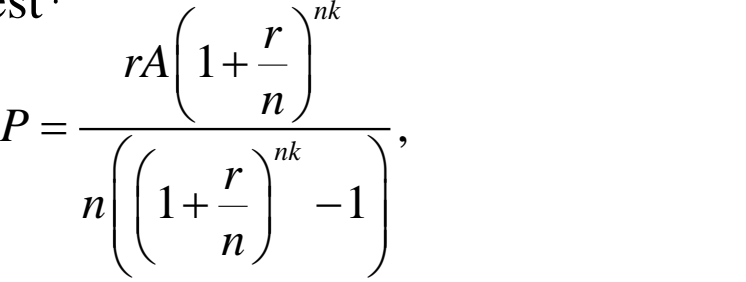

where *P* is regular repayment of debt *A*, paid *n*-times per year in the course of *k* years with interest rate *r* (decimal number)

- create a new script and save it
- at the beginning delete variables and clear Command Window
- implement the formula first, then proceed with inputs (input) and outputs (disp)
- try to vectorize the code, e.g. for various values of *n*, *r* or *k*
- check your results (for  $A = 1000$ ,  $n = 12$ ,  $k = 15$ ,  $r = 0.1$  is  $P = 10.7461$ )

\*interest from the prior period is added to principal

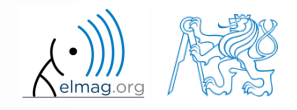

## **Matlab Editor – Exercise**

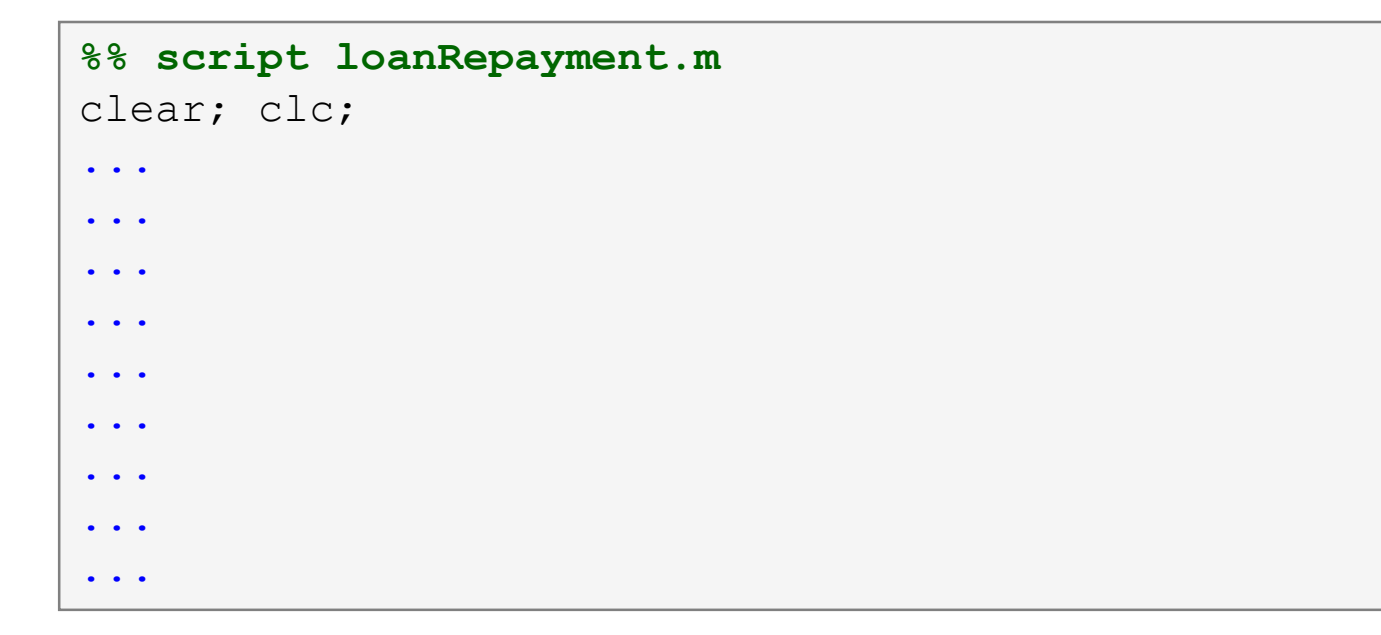

try to vectorize the code, both for *r* and *k*

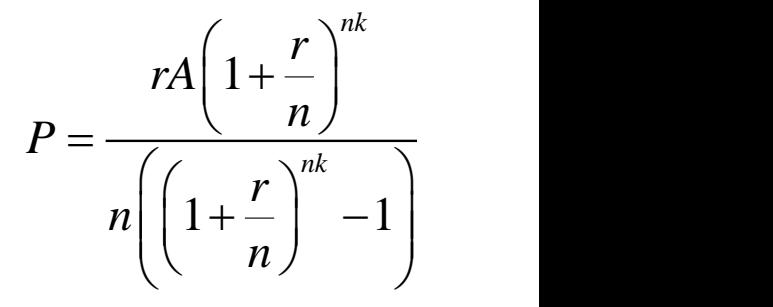

- use scripts for future work with Matlab
	- bear in mind, however, that parts of the code can be debugged using command line

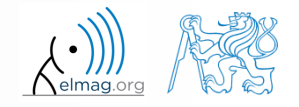

Department of Electromagnetic Field, CTU FEE, miloslav.capek@fel.cvut.cz A0B17MTB: **Part #4**

22.10.2018 14:05

## **Matlab Editor – Exercise**

- vectorized code for both *r* and *k*
	- meshgrid replicates grid vectors *r* and *k* to produce a full grid
	- surf creates 3D surface plot

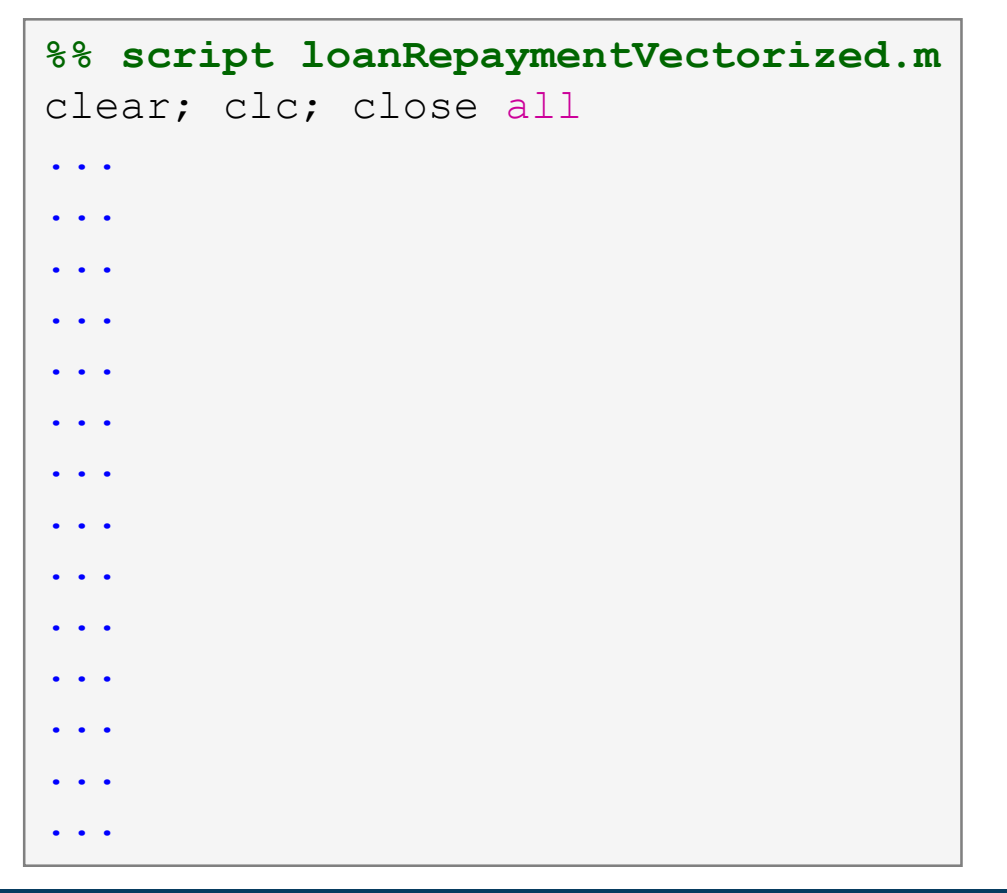

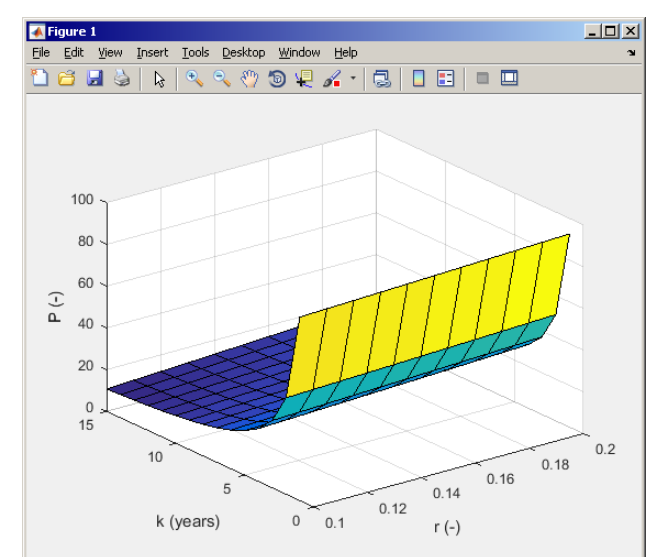

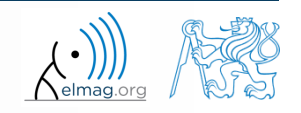

#### 22.10.2018 14:05

A0B17MTB: **Part #4**

## **Useful functions for script generation**

- function keyboard stops execution of the code and gives control to the keyboard
	- the function is widely used for code debugging as it stops code execution at the point where doubts about the code functionality exist

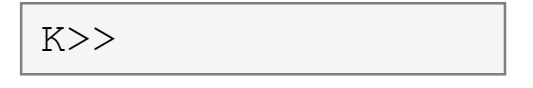

- keyboard status is indicated by  $K>> (K$  appears before the prompt)
- The keyboard mode is terminated by dbcont or press F5 (Continue)
- function pause halts code execution,
	- pause(x) halts code execution for x seconds

% code; code; code; pause;

- see also: echo, waitforbuttonpress
	- special purpose functions

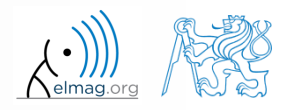

## **Matlab Editor – Exercise**

 $360 s$ 

- modify the script for compound interest calculation in the way that
	- values *A* and *n* are entered from the command line (function input)
	- $\bullet$  test the function keyboard (insert it right after parameter input)
		- is it possible to use keyboard mode to change the parameters inserted by input?
		- arrange for exiting the keyboard  $(K \geq)$  mode, use dbcont
	- interrupt the script before displaying results (function pause)
		- note the warning "*Paused*" in the bottom left part of main Matlab window

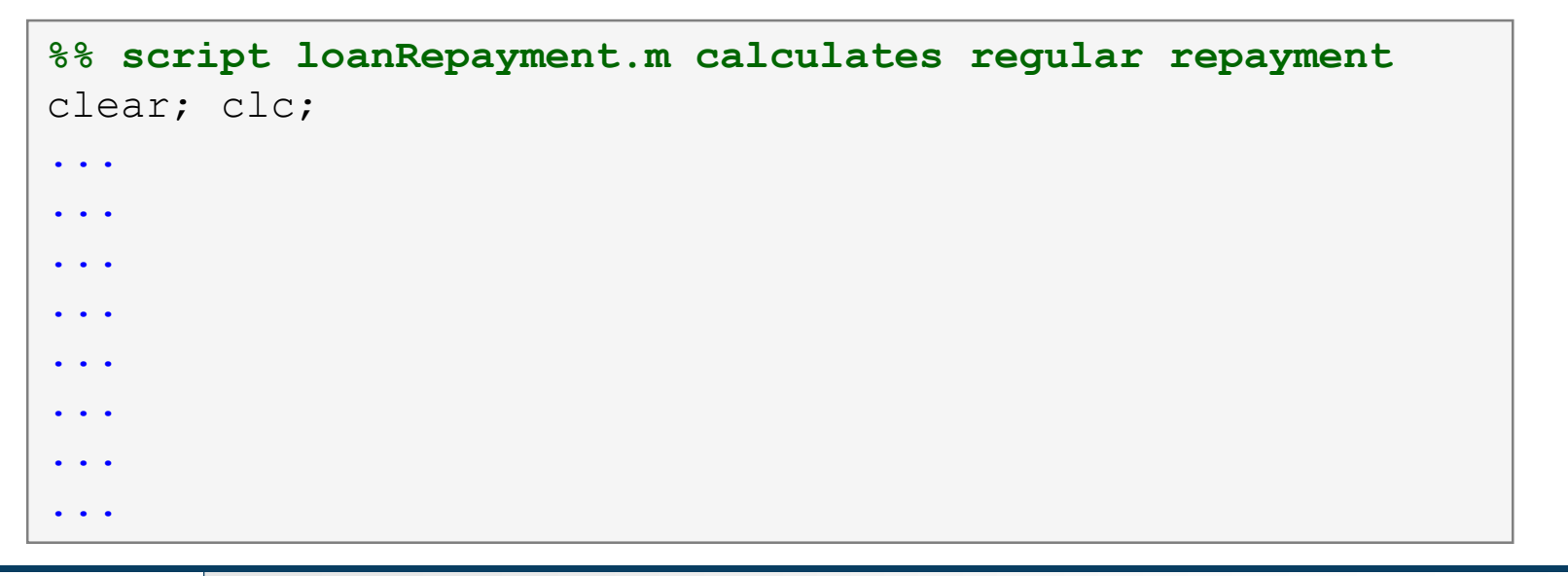

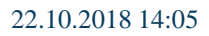

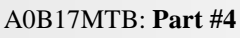

## **Script commenting**

### **MAKE COMMENTS**!!

important / complicated parts of code

22.10.2018 14:05 A0B17MTB: **Part #4**

description of functionality, ideas, change of implementation

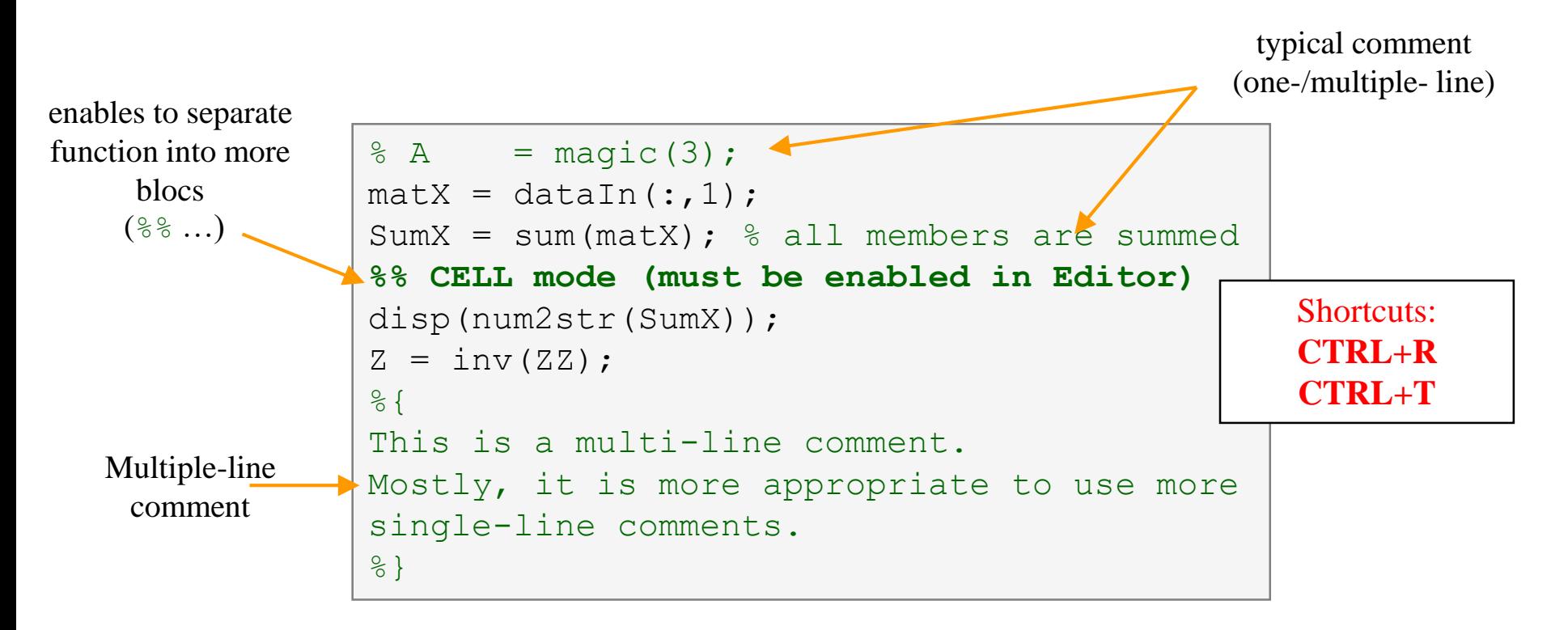

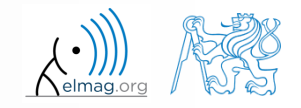

## **When not making comments…**

```
edqTotal = MeshStruct.edu, edqTotal;RHO P
                                                  = zeros(3, 9, edgTotal);
\bullet ...
                                                  = zeros(3, 9, edgTotal);
                                       RHO M
                                     \Box for m = 1: edgTotal
                                           RHO P(:,:,m) = repmat(MeshStruct.Rho Plus1(:,m),[1 9]);
     no
                                           RHO M(:, :, m) = repmat(MeshStruct. Rho Minus1(:, m), [1 9]);
                                      ^{\mathsf{L}} end
     one
                                       \mathbf{z}= zeros (edgTotal, edgTotal) + 1<sup>+</sup> zeros (edgTotal, edgTotal);
                                     \Box for p = 1: MeshStruct. trTotal
     will
                                           Plus = find(MeshStruct.TrianglePlus - p == 0);
                                           Minus = find (MeshStruct. TriangleMinus - p == 0);
     understand!
                                                  = MeshStruct.trCenter9 - ...
                                           \mathbb Drepmat(MeshStruct.trCenter(:,p), [1 9 MeshStruct.trTotal]);
                                                  = sqrt(sum(D.*D));
                                           R
                                                  = exp(-K<sup>*</sup>R) . / R;g
                                           qP
                                              = q(:, : ,MeshStruct.TrianglePlus);
                                           αМ
                                                = q(:, : ,MeshStruct.TriangleMinus);
                                                  = sum(qP) - sum(qM);Fi
                                                  = FactorFi.*reshape(Fi, edgTotal, 1);
                                            ZF
                                            for k = 1: length (Plus)
                                     口
                                                \mathbf n= Plus(k);
                                                       = repmat(MeshStruct.Rho Plus9(:,:,n), [1 1 edgTotal]);
                                                RP.
                                                       = repmat(MeshStruct.Rho Minus9(:,:,n), [1 1 edgTotal]);
                                                RPi
                                                       = sum(qP. * sum(RP. *RHO P)) + sum(qM. * sum(RP. *RHO M));
                                                A
                                                Z1= FactorA. * reshape (A, edgTotal, 1);
                                                Z(:, n) = Z(:, n) + MeshStruct.edqLength(n) * (21+ZF);end
                                            for k = 1: length (Minus)
                                                n
                                                       = Minus(k);
                                                       = repmat(MeshStruct.Rho Minus9(:,:,n), [1 1 edgTotal]);
                                                RP.
                                                RPi
                                                       = repmat(MeshStruct.Rho Plus9(:,:,n), [1 1 edqTotal]);
                                                A
                                                       = sum(qP. * sum(RP. *RHO P)) + sum(qM. * sum(RP. *RHO M));
                                                Z1= FactorA. * reshape (A, edgTotal, 1);
                                                Z(:, n) = Z(:, n) + MeshStruct.eduqLength(n) * (Z1-ZF);end
```
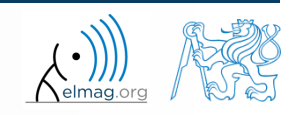

22.10.2018 14:05 A0B17MTB: **Part #4**

## **Cell mode in Matlab Editor**

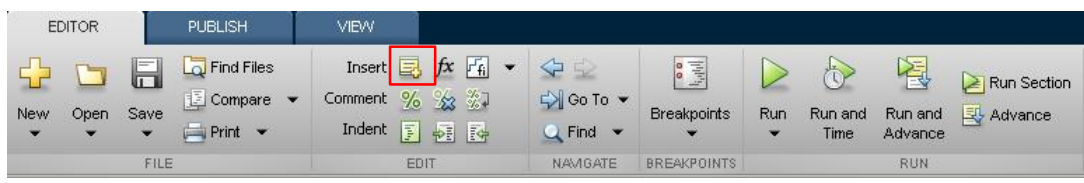

- cells enable to separate the code into smaller logically compact parts
	- separator: **%%**
	- the separation is visual only, but it is possible to execute a single cell shortcut CTRL+ENTER

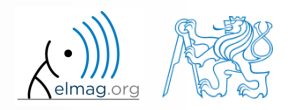

## **Cell mode in Matlab Editor**

 $240 s$ 

- split previous script (loanRepayment.m) into separate parts
	- use the (cell) separator **%%**

```
% script loanRepayment.m
clear; clc;
...
...
...
...
...
...
...
...
...
...
...
...
```
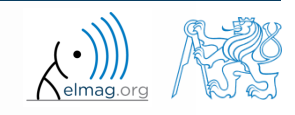

## **Live Script**

- In Matlab from R2016a
- Live script can contain code, generated output, formatted text, images, hyperlinks, equations, ...
	- it is necessary to use Live Editor
	- $HOME \rightarrow New \rightarrow Live Script$
	- editor creates \*.mlx files
- Export options: PDF, HTML
- Internal extensive equation editor

22.10.2018 14:05 A0B17MTB: **Part #4**

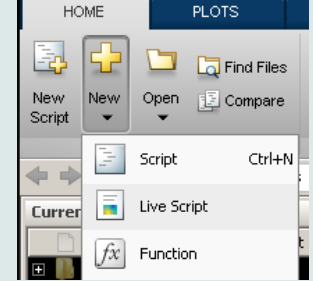

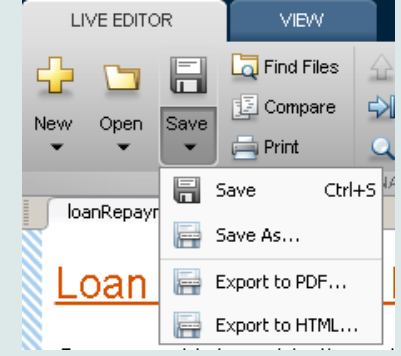

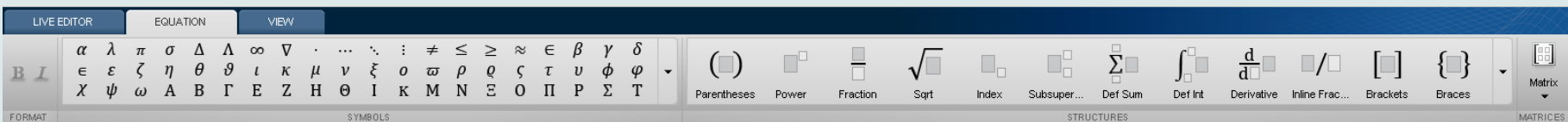

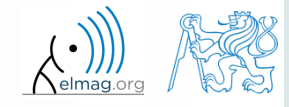

## **Live Script**

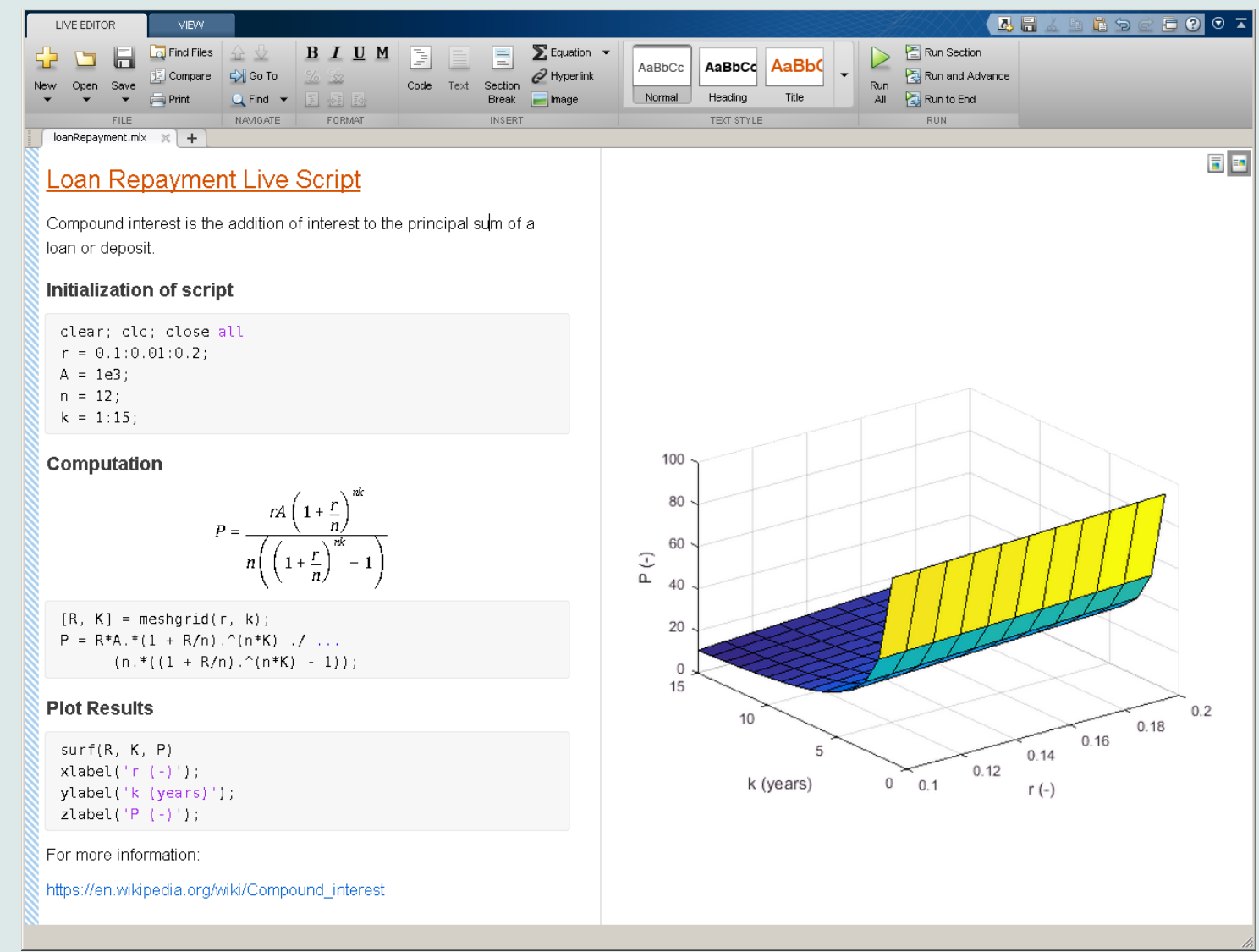

#### 22.10.2018 14:05 A0B17MTB: **Part #4**

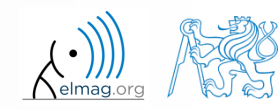

## **Data in scripts**

- scripts can use data that has appeared in Workspace
- variables remain in the Workspace even after the calculation is finished
- operations on data in scripts are performed in the base Workspace

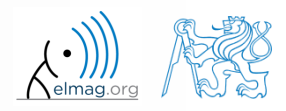

## **Naming conventions of scripts and functions**

- names of scripts and functions
	- max. number of characters is 63 (additional characters are ignored)
	- naming restrictions similar to variable names apply
	- choose names describing what the particular function calculates
	- avoid existing names as the new script is called instead of an existing built-in function (overloading can occur)
- more information:
	- http://www.mathworks.com/matlabcentral/fileexchange /2529-matlab-programming-style-guidelines
- in the case you want to apply vector functions row-wise
	- check whether the function enables calculation in the other dimension (max)
	- transpose your matrix
	- some of the functions work both column-wise and row-wise (sort  $\times$ sortrows)

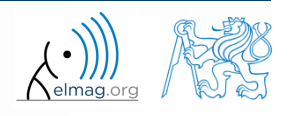

### **startup.m script**

- script startup.m
	- always executed at Matlab start-up
	- it is possible to put your predefined constants and other operations to be executed (loaded) at Matlab start-up
- location (use  $\gg$  which startup):
	- ...\Matlab\R201Xx\toolbox\local\startup.m
- change of base folder after Matlab start-up :

```
%% script startup.m in ..\Matlab\Rxxx\toolbox\local\
                                                                  Workspace is changing to:
clc;
                                                                  d:\Data\Matlab
disp('Workspace is changing to:');
cd('d:\Data\Matlab\');
                                                                 February 25, 2014 3:36:03.347 PM
                                                                  Keep on working...
cd
                                                                  \gtdisp(datestr(now, 'mmmm dd, yyyy HH:MM:SS.FFF AM'));
```
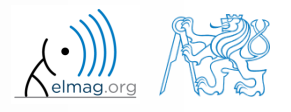

**23**

### **matlabrc.m script**

- executed at Matlab start-up (or manually executed:  $\gg$  matlabrc)
- contains some basic definitions, e.g.
	- figure size, set-up of some graphic elements
	- sets Matlab path (see later)
	- and others
- in the case of a multi-license it is possible to insert a message in the script that will be displayed to all users at the start-up
- location (use >> which matlabrc):
	- ...\Matlab\R201Xx\toolbox\local\matlabrc.m
- last of all, startup.m is called (if existing)
- matlabrc.m is to be modified only in the case of absolute urgency!

**24**

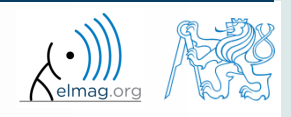

## **Relational operators**

- to inquire, to compare, whether 'something' is greater than, lesser than, equal to etc.
- the result of the comparison is always either
	- positive ( $true$ ), logical one  $,1$ "
	- negative (false), logical zero  $,0$ "

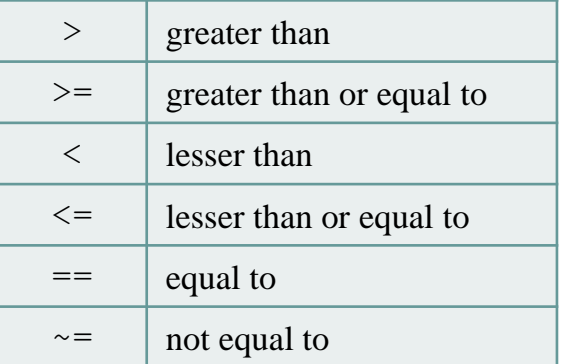

- all relational operators are vector-wise
	- it is possible to compare as well vectors vs. vectors, matrices vs. matrices, …
- often in combination with logical operators (see later)
	- more relational operators applied to a combination of expressions

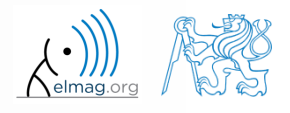

## **Relational operators**

- $300 s$
- having the vector  $\mathbf{G} = \begin{pmatrix} \frac{\pi}{2} & \pi & \frac{3}{2}\pi & 2\pi \end{pmatrix}$ , find elements of **G** that are  $\pi$   $-\pi$   $2\pi$ , tind elemen 2 2  $G = \begin{pmatrix} \frac{\pi}{2} & \pi & \frac{3}{2}\pi & 2\pi \end{pmatrix}$ , find ele
	- greater than  $\pi$
	- lesser or equal to  $\pi$
	- not equal to  $\pi$
- try similar operations for  $H = G<sup>T</sup>$  as well
- try to use relational operators in the case of a matrix and scalar as well
- find out whether  $V > U$ :

 $\mathbf{V} = \begin{pmatrix} -\pi & \pi & 1 & 0 \end{pmatrix}$  $U = \begin{pmatrix} 1 & 1 & 1 & 1 \end{pmatrix}$ 

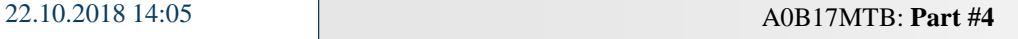

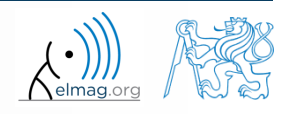

**Operators** 

### $200 s$

## **Relational operators**

- find out results of following relations
	- try to interpret the results

$$
>> 2 > 1 \& 0 \& ???
$$

>> 
$$
r = 1/2
$$
;  
>> 0 < r < 1 % ???

>>  $(1 > A)$  <= true

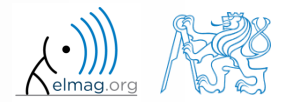

22.10.2018 14:05 A0B17MTB: **Part #4**

**28**

## **Logical operators**

- to enquire, to find out, whether particular condition is fulfilled
- the result is always either
	- positive ( $true$ ), logical one  $,1$ "
	- negative (false), logical zero  $,0$ "
- all, any is used to convert logical array into a scalar
- Matlab interprets any numerical value except 0 as true
- all logical operators are vector-wise
	- it is possible to compare as well vectors vs. vectors, matrices vs. matrices, …
- functions  $\pm s^*$  extend possibilities of logical enquiring
	- we see later

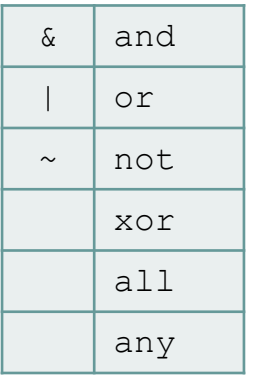

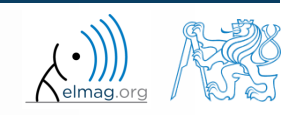

## **Logical operators – application**

assume a vector of 10 random numbers ranging from -10 to 10

 $\gg$  a = 20\*rand(10, 1) - 10

following command returns true for elements fulfilling the condition:

>> a < -5 % relation operator

- following command returns values of those elements fulfilling the condition (logical indexing): | >> a(a < -5)
- following command puts value of -5 to the position of elements fulfilling the condition :  $\gg$  a(a < -5) = -5

- following command sets value of the elements in the range from -5 to 5 equal to zero (opposite to tresholding):  $\gg$  a(a  $>$  -5 & a < 5) = 0
- tresholding function (values below -5 sets equal to -5, values above 5 sets equal to 5): >> a(a < -5 **|** a > 5) = sign(a(a < -5 **|** a > 5))\*5

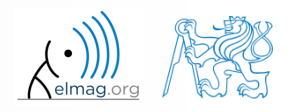

 $420 s$ 

## **Logical operators**

- determine which of the elements of the vector  $A = \begin{pmatrix} \pi & \pi & \frac{3}{2}\pi & 2\pi \end{pmatrix}$  $2\pi$  | 2 2  $\pi$  5  $\qquad$  $\pi$   $-\pi$   $2\pi$  |  $\mathbf{A} = \begin{pmatrix} \pi & \pi & \frac{3}{2}\pi & 2\pi \end{pmatrix}$ 
	- are equal to  $\pi$  or are equal to  $2\pi$ 
		- pay attention to the type of the result  $(=$  logical values true  $/$  false)
	- are greater than  $\pi/2$  and at the same time are not equal  $2\pi$

concatenate elements from the previous condition to vector A

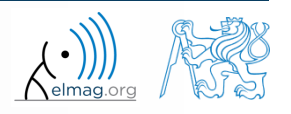

## **Logical operators**

 $150 s$ 

- create a row vector in the interval from 1 to 20 with step of 3
	- create the vector filled with elements from the previous vector that are greater than 10 and at the same time smaller than 16; use logical operators

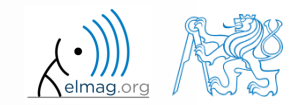

## **Logical operators**

 $240 s$ 

8 1 6

357

 $M = 357$ 

4 9 2

 $\begin{pmatrix} 4 & 9 & 2 \end{pmatrix}$ 

- create matrix  $M = magic(3)$  and find out using functions all and any
	- in which columns all elements are greater than 2
	- in which rows at least one element is greater than or equal to 8  $=\begin{pmatrix} 8 & 1 & 6 \\ 3 & 5 & 7 \end{pmatrix}$
	- whether the matrix M contains positive numbers only

 $>> M = magic(3);$  $>>$  all (M  $>$  2)  $>> any (M > = 8, 2)$  $\gg$  all(all(M  $>$  0))  $>>$  all  $(M(:) > 0)$ 

| Logical operators                                                                      | Operations                                                                      |                                                                              |                     |
|----------------------------------------------------------------------------------------|---------------------------------------------------------------------------------|------------------------------------------------------------------------------|---------------------|
| \n <b>•</b> create matrix M = magic (3) and find out using functions all and any\n     | \n        240 s<br>\n        in which columns all elements are greater than 2\n | \n        in which rows at least one element is greater than or equal to 8\n | \n        (8 1 6)\n |
| \n <b>•</b> whether the matrix M contains positive numbers only\n                      | \n        M = \n                                                                | \n        3 5 7\n                                                            |                     |
| \n <b>•</b> $M = \begin{bmatrix} 8 & 1 & 6 \\ 3 & 5 & 7 \\ 4 & 9 & 2 \end{bmatrix}$ \n |                                                                                 |                                                                              |                     |
| \n <b>•</b> $M = \begin{bmatrix} 8 & 1 & 6 \\ 3 & 5 & 7 \\ 4 & 9 & 2 \end{bmatrix}$ \n |                                                                                 |                                                                              |                     |
| \n <b>•</b> $M = \begin{bmatrix} 8 & 1 & 6 \\ 3 & 5 & 7 \\ 4 & 9 & 2 \end{bmatrix}$ \n |                                                                                 |                                                                              |                     |
| \n <b>•</b> $M = \begin{bmatrix} 8 & 1 & 6 \\ 3 & 5 & 7 \\ 4 & 9 & 2 \end{bmatrix}$ \n |                                                                                 |                                                                              |                     |
| \n <b>•</b> $M = \begin{bmatrix} 8 & 1 & 6 \\ 3 & 5 & 7 \\ 4 & 9 & 2 \end{bmatrix}$ \n |                                                                                 |                                                                              |                     |
| \n <b>•</b> $M = \begin{bmatrix} 10 & 10 \\ 4 & 9 \end{bmatrix}$ \n                    |                                                                                 |                                                                              |                     |
| \n <b>•</b> $M = \begin{bmatrix} 10 & 10 \\ 110 & 10 \end{bmatrix}$ \n                 |                                                                                 |                                                                              |                     |
| \n <b>•</b> $M = \begin{bmatrix} 10 & 10 \\ 110 &$                                     |                                                                                 |                                                                              |                     |

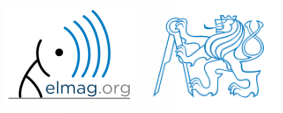

**Operators** 

## **Logical operators: &&, ||**

- in the case we need to compare scalar values only then "short-circuited" evaluation can be used
- evaluation keeps on going till a point where it makes no sense to continue
	- i.e. when evaluating

```
>> clear;
\gg a = true;
\gg b = false;
>> a && b && c && d
```
… no problems with undefined variables c, d, because the evaluation is terminated earlier

- however:
	- terminated with error …

22.10.2018 14:05 A0B17MTB: **Part #4**

>> clear;  $\gg$  a = true;  $\gg$  b = true;  $\rightarrow$  a  $\alpha$  b  $\alpha$  c  $\alpha$  d d  $\alpha$ 

#### $240 s$

- **Logical operators**
	- find out the result of following operation and interpret it

 $\gg \sim (\sim [1 \ 2 \ 0 \ -2 \ 0])$ 

- test whether variable *b* is not equal to zero and then test whether at the same time  $a/b > 3$ 
	- following operation tests whether both conditions are fulfilled while avoiding division by zero!

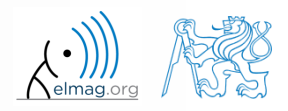

### Matrix operations

 $300 s$ 

## **Matrix indexation using own values**

create matrix A

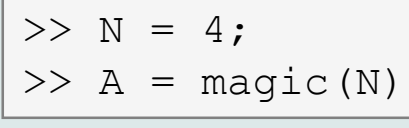

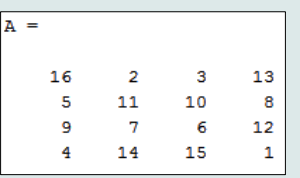

 first think about what will be the result of the following operation and only then carry it out

$$
>> B = A(A)
$$

- does the result correspond to what you expected?
- can you explain why the result looks the way it looks?
- notice the interesting mathematical properties of the matrix A and B
- are you able to estimate the evolution?,  $C = B(B)$
- try similar process for  $N = 3$  or  $N = 5$

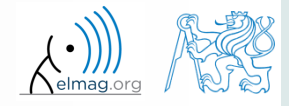

### **Cell**

- variable of type cell enables to store all types of variables (i.e. for instance variable of type cell inside another variable of type cell)
	- Examples of cell:

 $\geq$  CL1 = {zeros(2), ones(3), rand(4), 'test', {NaN(1), inf(2)}}

variable of type cell can be easily allocated:

 $>>$  CLO = cell $(1, 3)$ 

memory requirements is a trade-off for complexity of cell type

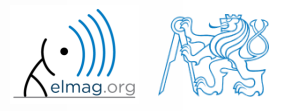

## **Cell indexing #1**

- there are two possible ways of cell structure indexing
	- round brackets **( )** are used to access cells as such
	- curly brackets **{ }** are used to access data in individual cells

Example.:

```
>> CL = {[1 2;3 4];eye(3);'test'}
> CL(2:3) \frac{1}{2} exturns cells 2, 3 of CL
>> CL{1} % returns matrix [1 2; 3 4]>> CL{1}(2,1) % = 3
\gg CL1 = CL(1) \% CL1 is still a cell!
>> M = CL1{1} % M is a matrix of numbers of type double
```
22.10.2018 14:05 A0B17MTB: **Part #4**

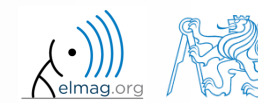

#### Data types

 $\gg$  celldisp(CL)

## **Cell indexing #2**

- Example.:
- $>> CL1 = { 'one', 'two' };$  $\Rightarrow$  CL2 = {[1, 2; 3, 4], magic(3)};  $>> CL = \{CL1; CL2\};$  $\gg$  CL{2}{1}(2,1)
- functions to get oriented in a cell

 $\Box$  $\leftrightarrow$  Figure 1 File Edit View Insert Tools Desktop Window Help 18 2 3 3 4 4 4 4 9 9 2 4 1 3 8 8 9 8 9 **bne** two

22.10.2018 14:05 A0B17MTB: **Part #4**

 celldisp  $CL(1){1}$  = one  $CL(1){2} =$  cellplottwo  $CL{2}{1} =$  $\mathbf 1$  $\mathbf{z}$  $\overline{a}$  $\overline{4}$  $CL(2){2} =$ 8  $\mathbf{1}$  $\overline{3}$  $5 - 1$ 9  $\mathbf{A}$ 

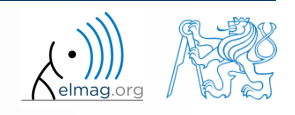

6

 $\overline{7}$ 

2

## **Typical application of cells**

- in switch-case branching for enlisting more possibilities
- work with variously long strings
- **GUI**
- all iteration algorithms with variable size of variables
- …

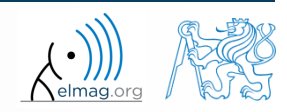

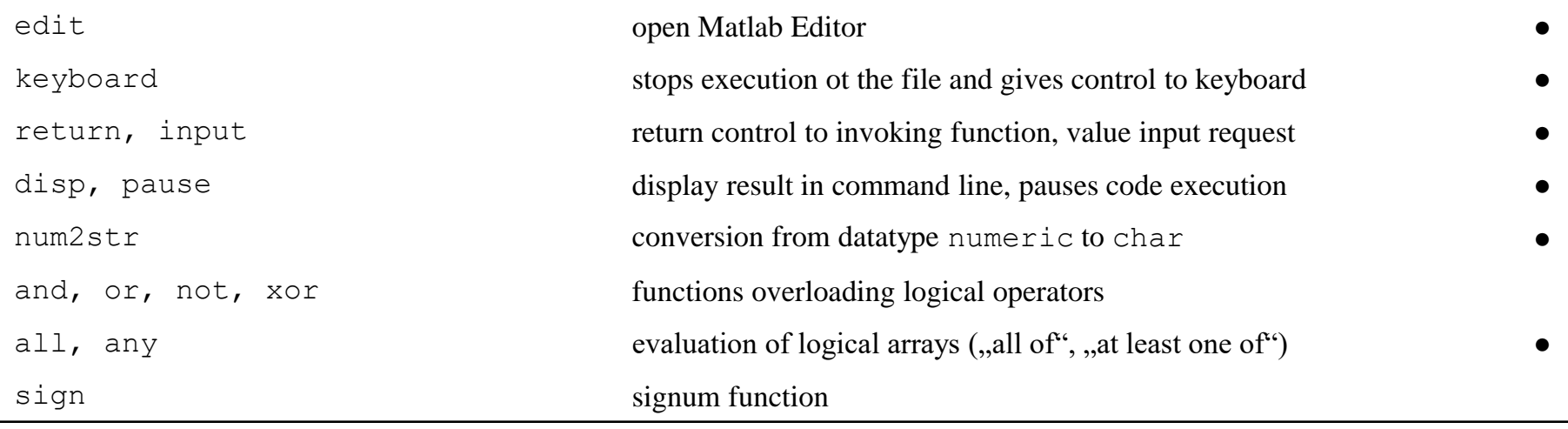

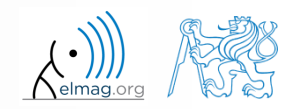

## **Exercise #1**

 $360 s$ 

9

10

2

π

 $=$   $-$ 

═

 $(t) < s_{\min}$   $s_{\min}$  =

 $\left(s_{\min} \Leftrightarrow s(t) < s_{\min} \right)$   $s_{\min} = -\frac{9}{5}$ 

 $>$  S<sub>n</sub>

*s*

*s*

min

max

 $\min \ \sum \ \nu \ (l) \ \sum \min \ \sum \ \min \ \sum$ 

 $s \rightarrow s(t) < s$  *s s s s s s s s s s s s s s s s s s s s s s s s s s s s s s s s s s s*

- recall the signal from lecture 3
	- try again to limit the signal by values  $s_{\min}$  a  $s_{\max}$
	- use relational operators  $(> / <)$  and logical indexing  $(s (a > b) = c)$ instead of functions max, min
		- solve the task item-by-item

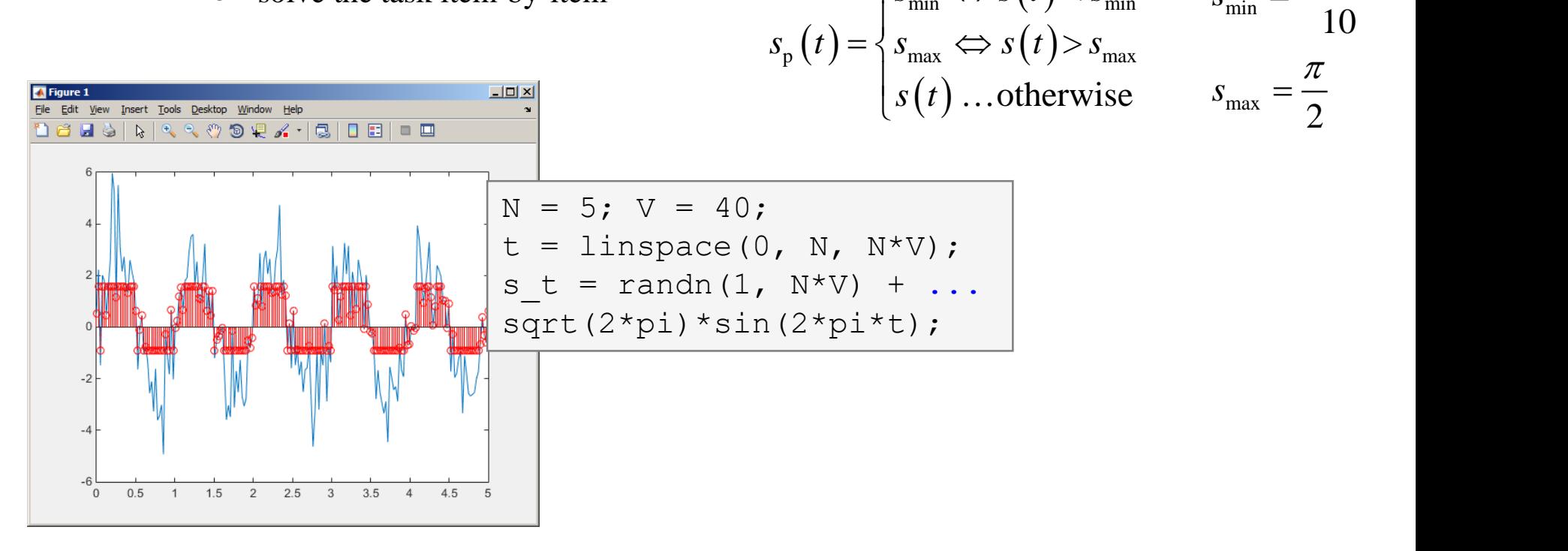

22.10.2018 14:05 A0B17MTB: **Part #4**

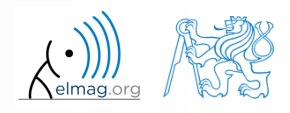

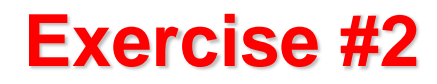

 $300 s$ 

• consider following matrix: 
$$
A = \begin{pmatrix} 1 & 1 & 2 \\ 2 & 3 & 5 \end{pmatrix}
$$

- write a condition testing whether all elements of **A** are positive and at the same time all elements of the first row are integers
	- $\bullet$  if the condition is fulfilled display the result using disp

```
A = \begin{bmatrix} 1 & 1 & 2 \\ 2 & 2 & 3 & 5 \end{bmatrix};
if logicalExpr
       % display result
end
```
compare with

what is the difference?

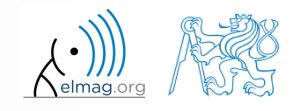

## **Thank you!**

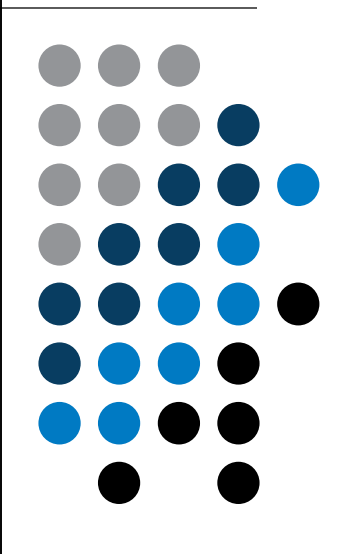

ver. 10.1 (22/10/2018) Miloslav Čapek, Pavel Valtr miloslav.capek@fel.cvut.cz Pavel.Valtr@fel.cvut.cz

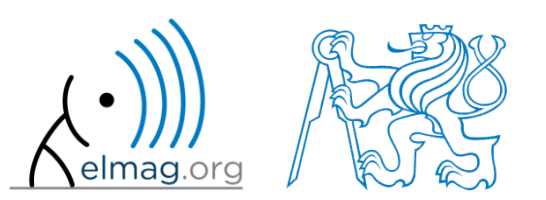

Apart from educational purposes at CTU, this document may be reproduced, stored or transmitted only with the prior permission of the authors. Document created as part of A0B17MTB course.